# **Technische Daten des Lasers**

Modell: JQ-1390 Leistung: 80 W (genügt nicht um Bleche zu schneiden) Laser: Gasentladungslaser,  $CO<sub>2</sub>$ , 10.6  $\mu$ m Arbeitsfläche: 90 x 120 x 3 cm Software: Lasercut 5.3 Dateiformate: SVG, BMP, JPEG, TIFF, DXF, PDF (Wenn Vektorgrafiken eingebunden sind)

#### **Materialien**

Die unten aufgeführten Materialien sind von uns bereits getestet und lassen sich gut bearbeiten. Auch wenn wir schon viel Erfahrung beim Finden der richtigen Parameter für das jeweilige Material haben, wäre es super, wenn du kurz zuvor anfragst oder sogar ein Teststück deines Materials mitbringst.

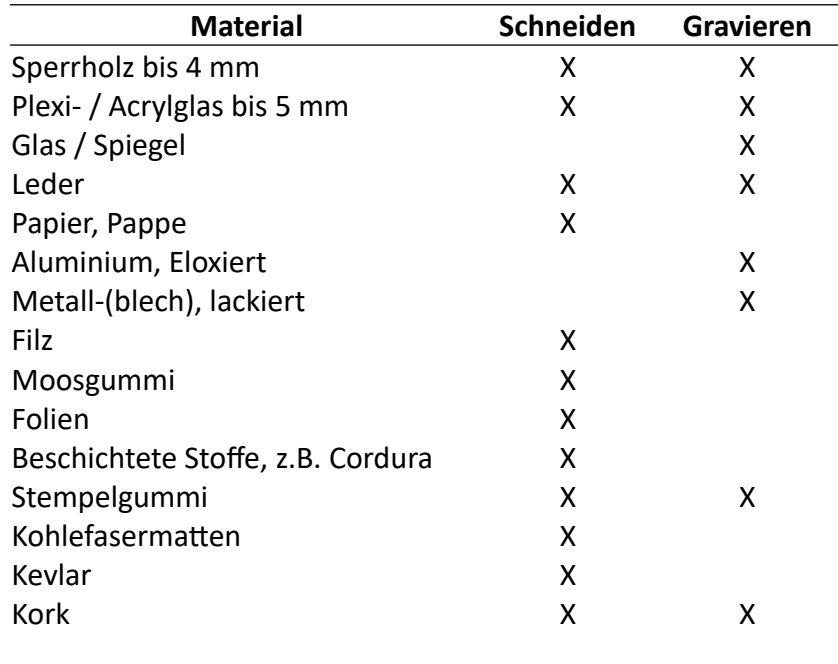

Nicht bearbeitet werden: Polystyrol / Bastleglas, Polycarbonat, PVC

#### **Dateiformate**

Die Software des Lasers kann verschiedene Dateiformate importieren. Für Gravuren von Bildern (Fotos, Scans etc.) wird ein JPEG, BMP oder TIFF Bild benötigt. Für Schnitte und Gravuren werden DXF-Dateien eingelesen. Diese kann direkt mit einem CAD-Programm erstellt oder auch erst aus einer Vektorgrafik (z.B. SVG, CDR, PDF) generiert werden.

### **Anforderungen an die Dateien**

Bei Gravuren von Bildern sollte das Bild in Schwarz/Weiß oder Graustufen konvertiert worden sein. Die Gravuren sind dann besonders schön, wenn die Bildelemente scharfe Kanten aufweisen. Dies kann durch Änderung der Sättigung des Bildes erreicht werden.

Bei Vektorgrafiken und DXF-Dateien muss darauf geachtet werden, dass alle Objekte in ,Pfad' konvertiert werden und diese geschlossen sind. Offene / unverbundene Pfade ergeben nicht das gewünschte Ergebnis beim Schneiden des Materials, Gravuren sind nicht ohne aufwendige Korrekturen möglich. Um Zeit zu sparen, sollte die Datei *vorher* darauf kontrolliert werden.

#### **Software zum Erstellen der Designs**

Generell kann jede Software, welche Vektorgrafiken wie SVG, CDR oder DXF speichern kann, genutzt werden. Wir nutzen kostenfreie OpenSource Software wie Inkscape, LibreCAD und FreeCAD. Inkscape eignet sich mehr für dekorative Anwendungen, die CAD-Programme eher für technische Zeichnungen. Weitere kostenlose CAD Programme werden hier genannt: https://learn.g2crowd.com/free-cad-software

Download-Links Inkscape: www.inkscape.org LibreCAD: www.librecad.org FreeCAD: www.freecadweb.org

# **Wo bekomme ich Vorlagen / Inspirationen für mein Design her?**

Die hier aufgeführten Seiten bieten in der Regel kostenfreie Vektorgrafiken an, welche unter einer freien Lizenz veröffentlicht wurden. Es gibt zahlreiche weitere Quellen, jedoch sollte man vor der Nutzung überprüfen, ob das entsprechende Bild auch verwendet werden darf.

Vektorgrafiken / Ideen www.thingiverse.com www.openclipart.org www.svgrepo.com www.vectorstock.com/free-vectors http://thecraftchop.com/svgs

Kisten / Boxen / Schachteln www.festi.info/boxes.py www.makercase.com https://makeabox.io https://boxdesigner.connectionlab.org http://ingegno.be/Manuals/openjscad/boxmaker.html

# **Tutorials zum Erstellen des Designs mit Inkscape, FreeCAD und LibreCAD**

**Inkscape** 

https://inkscape.org/de/lernen/tutorials/ https://inkscape.org/de/lernen/videos/ https://opensource.com/articlSe/18/1/9-awesome-new-inkscape-features-and-how-use-them https://www.youtube.com/watch?v=9GK8FHJf5bU https://www.youtube.com/watch?v=iTmdRdliKeI

FreeCAD

https://www.freecadweb.org/wiki/Basic\_Part\_Design\_Tutorial\_017/de https://www.freecadweb.org/wiki/Tutorials https://www.youtube.com/playlist?list=PLsrwVwvqYb8G4Ri0iz1JIebsOXkgoytAY

LibreCAD https://www.youtube.com/watch?v=LGcids0P8lc

https://www.youtube.com/watch?v=SUImeNSQpoU